# IPsec over TCP configureren op een Cisco VPN 3000 Concentrator met VPN-clientrelease 3.5 en hoger Ī

### Inhoud

[Inleiding](#page-0-0) [Voorwaarden](#page-0-1) [Vereisten](#page-1-0) [Gebruikte componenten](#page-1-1) **[Conventies](#page-1-2)** [De VPN 3000-concentratie configureren](#page-1-3) [Stapsgewijze instructies](#page-1-4) [VPN-client configureren](#page-3-0) [Controleer de verbindingen in VPN 3000 Concentrator](#page-4-0) [Problemen oplossen](#page-5-0) [Opdrachten voor troubleshooting](#page-5-1) [Gerelateerde informatie](#page-15-0)

# <span id="page-0-0"></span>**Inleiding**

Dit document beschrijft hoe u IP Security (IPSec) kunt configureren via Transmission Control Protocol (TCP). Dit stelt een VPN-client in staat om te opereren in een omgeving waarin de standaard Inkapselende Security Protocol (ESP, Protocol 50) of Internet Key Exchange (IKE, User Datagram Protocol (UDP) 500) niet kan functioneren, of alleen kan functioneren met wijziging van bestaande firewallregels. IPsec over TCP kapselt zowel IKE als IPSec-protocollen in een TCPpakket, en maakt een beveiligde tunneling mogelijk via zowel NAT-apparaten (Network Address Translation) en PAT-apparaten (Port Address Translation) en firewalls.

Opmerking: IPSec over TCP werkt niet met op proxy gebaseerde firewalls.

IPsec over TCP werkt met zowel de VPN-softwareclient als de VPN 3002-hardwareclient. Het is een klant die slechts een concentrator is. Dit werkt niet voor LAN-to-LAN verbindingen.

VPN 3000 Concentrator kan tegelijkertijd standaard IPSec, IPSec over TCP en IPSec over UDP ondersteunen, gebaseerd op de client waarmee hij gegevens uitwisselen.

De VPN 3002 Hardware Client, die één tunnel tegelijkertijd ondersteunt, kan verbinding maken met behulp van standaard IPSec, IPSec over TCP, of IPSec over UDP.

# <span id="page-0-1"></span>Voorwaarden

### <span id="page-1-0"></span>Vereisten

De openbare interface van VPN 3000-concentrator moet worden geconfigureerd. IPsec over TCP wordt alleen ondersteund op de openbare interface op Ethernet 2. Raadpleeg de [Cisco VPN](//www.cisco.com/en/US/products/sw/secursw/ps2308/prod_release_notes_list.html) [Client release Notes](//www.cisco.com/en/US/products/sw/secursw/ps2308/prod_release_notes_list.html) voor meer informatie.

#### <span id="page-1-1"></span>Gebruikte componenten

De informatie in dit document is gebaseerd op de volgende software- en hardware-versies:

- VPN 3000 Concentrator versie 3.5 of hoger
- VPN-clientversie 3.5 of hoger

De informatie in dit document is gebaseerd op de apparaten in een specifieke laboratoriumomgeving. Alle apparaten die in dit document worden beschreven, hadden een opgeschoonde (standaard)configuratie. Als uw netwerk live is, moet u de potentiële impact van elke opdracht begrijpen.

### <span id="page-1-2"></span>**Conventies**

Raadpleeg [Cisco Technical Tips Conventions](//www.cisco.com/en/US/tech/tk801/tk36/technologies_tech_note09186a0080121ac5.shtml) (Conventies voor technische tips van Cisco) voor meer informatie over documentconventies.

### <span id="page-1-3"></span>De VPN 3000-concentratie configureren

#### <span id="page-1-4"></span>Stapsgewijze instructies

Volg deze stappen om de VPN 3000 Concentrator te configureren.

1. Ga naar Configuration > User Management > Groepen > Add Group en maak een groepsnaam en een wachtwoord op de VPN-centrator. Klik op Toevoegen na voltooiing.

Configuration | User Management | Groups | Add This section lets you add a group. Check the Inherit? box to set a field that you want to default to the base group value. Uncheck the Inherit? box and enter a new value to override base group values. Identity General | IPSec | Mode Config | Client FW | HW Client | PPTP/L2TP **Identity Parameters** Value Attribute **Description** Group<br>Name Enter a unique name for the group. Password Enter the password for the group. Verify<sup>rmm</sup> Verify the group's password. External groups are configured on an external authentication server (e.g. RADIUS). Internal Type Internal v groups are configured on the VPN 3000 Concentrator's Internal Database. Add Cancel

Als dezelfde groep door gebruikers op VPN-clientversies eerder dan 3.5 wordt gebruikt, of 2.als u IPSec over UDP op VPN-client gebruikt, selecteert u IPSec over UDP onder het tabblad **Client** 

Config.

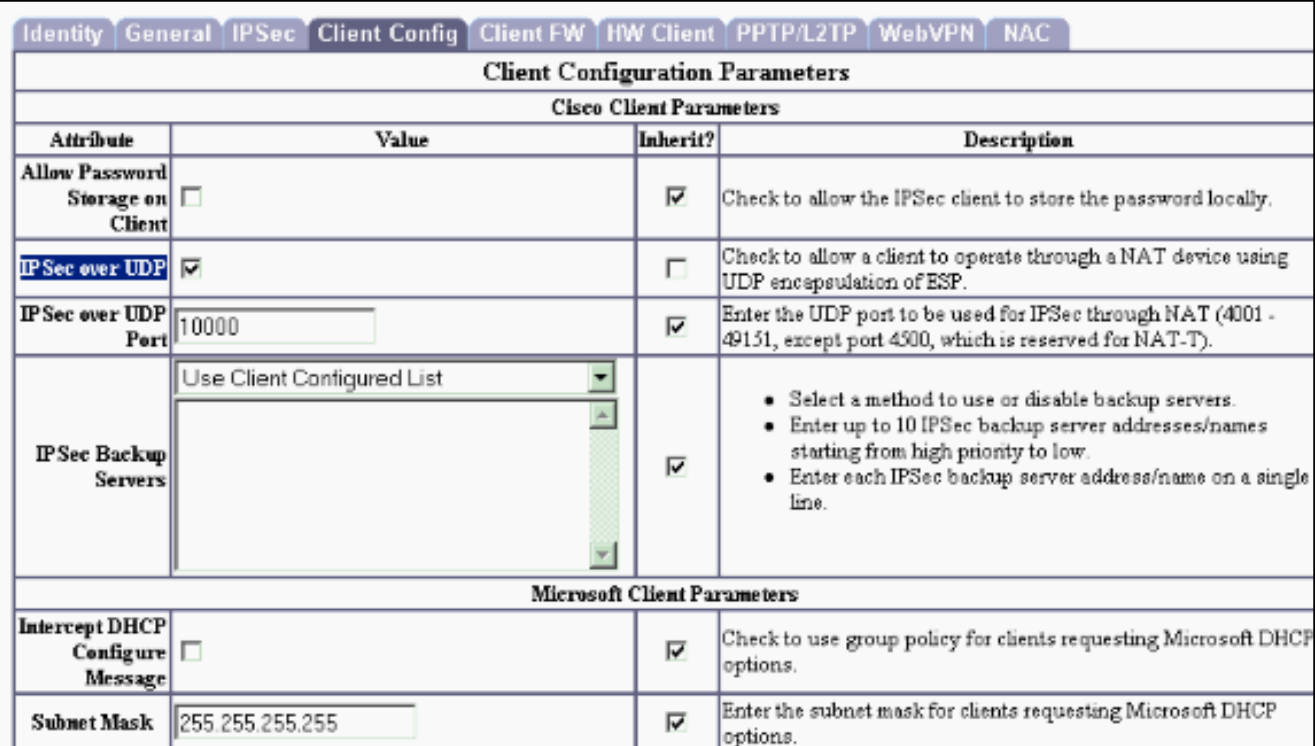

3. Ga naar Configuratie > Gebruikersbeheer > Gebruikers > Ondersteuning wijzigen. Als u interne authenticatie gebruikt, maak een gebruiker om aan de groep te authentificeren. Wijzig de gebruiker vervolgens naar die

#### groep. Check the Inherit? box to set a field that you want to default to the group value. Uncheck the Inherit? box and enter a new value to override group values. **Identity General IPSec PPTP/L2TP Identity Parameters Attribute** Value **Description User Name** esupport Enter a unique user name. Password<sup>enver</sup> Enter the user's password. The password must satisfy the group password requirements. Verify<sup>1</sup> Verify the user's password. Enter the group to which this user belongs. Group rtpvpn Enter the IP address assigned to this user. **IP Address Subnet Mask** Enter the subnet mask assigned to this user.

4. Ga naar Configuration > Tunneling en Security > NAT Transparency en selecteer de IPsec over TCP optieVoer maximaal 10 poorten in via een komma om de poorten te scheiden. U hoeft geen spaties te gebruiken. De standaardpoort is 10.000. Het bereik is 1 tot 65.635.Als u een bekende poort invoert (zoals port 80 (HTTP) of poort 443 (HTTPS), geeft het systeem een waarschuwing dat het protocol dat bij die poort is gekoppeld niet langer op de openbare interface werkt. Het gevolg is dat u geen browser meer kunt gebruiken om de VPN 3000 Concentrator via de openbare interface te beheren. Om dit probleem op te lossen, configureer het HTTP/HTTPS-beheer opnieuw naar verschillende poorten.U moet TCP(s) poort(s) op de VPN-client en in de VPN-centrator configureren. De clientconfiguratie moet minimaal één van de poorten bevatten die u voor de VPN-centrator hebt ingesteld.

Cancel

Apply

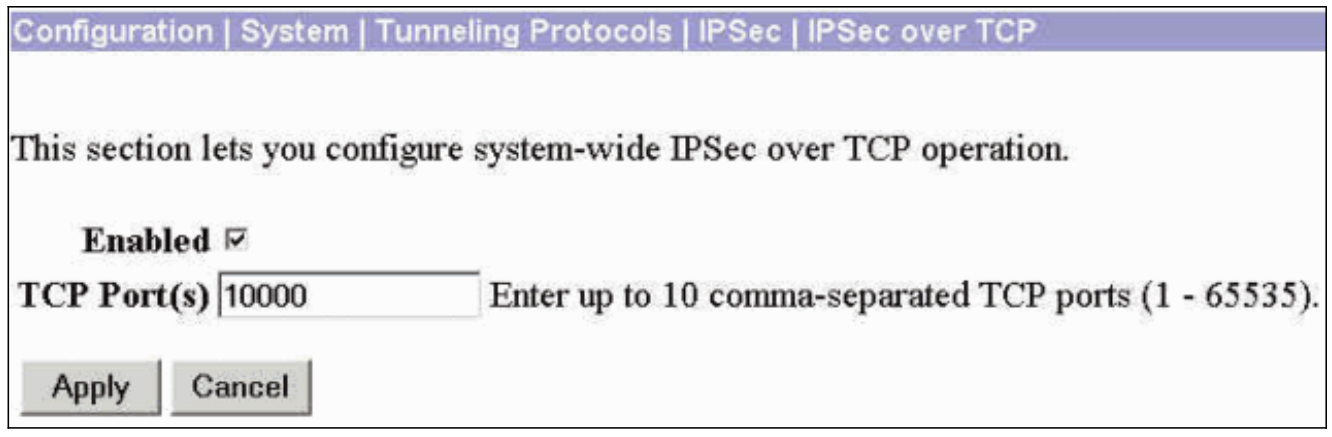

## <span id="page-3-0"></span>VPN-client configureren

Volg deze stappen om de VPN-client te configureren.

1. Ga naar Opties > Eigenschappen. Selecteer onder het tabblad Algemeen de optie Transparante tunneling inschakelen en kies IPSec over TCP

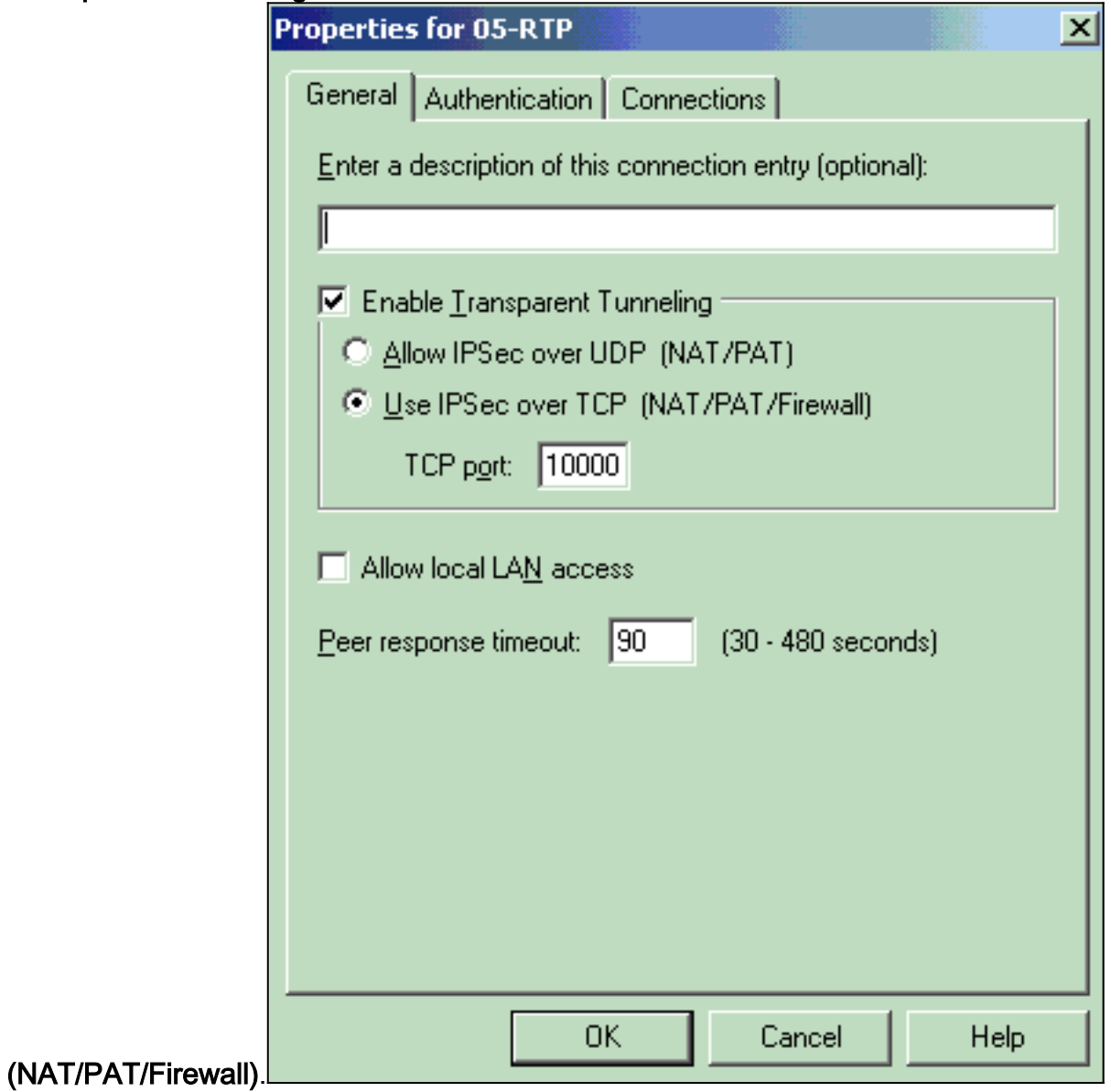

#### 2. Selecteer onder het tabblad Verificatie een groepsnaam en een wachtwoord voor de

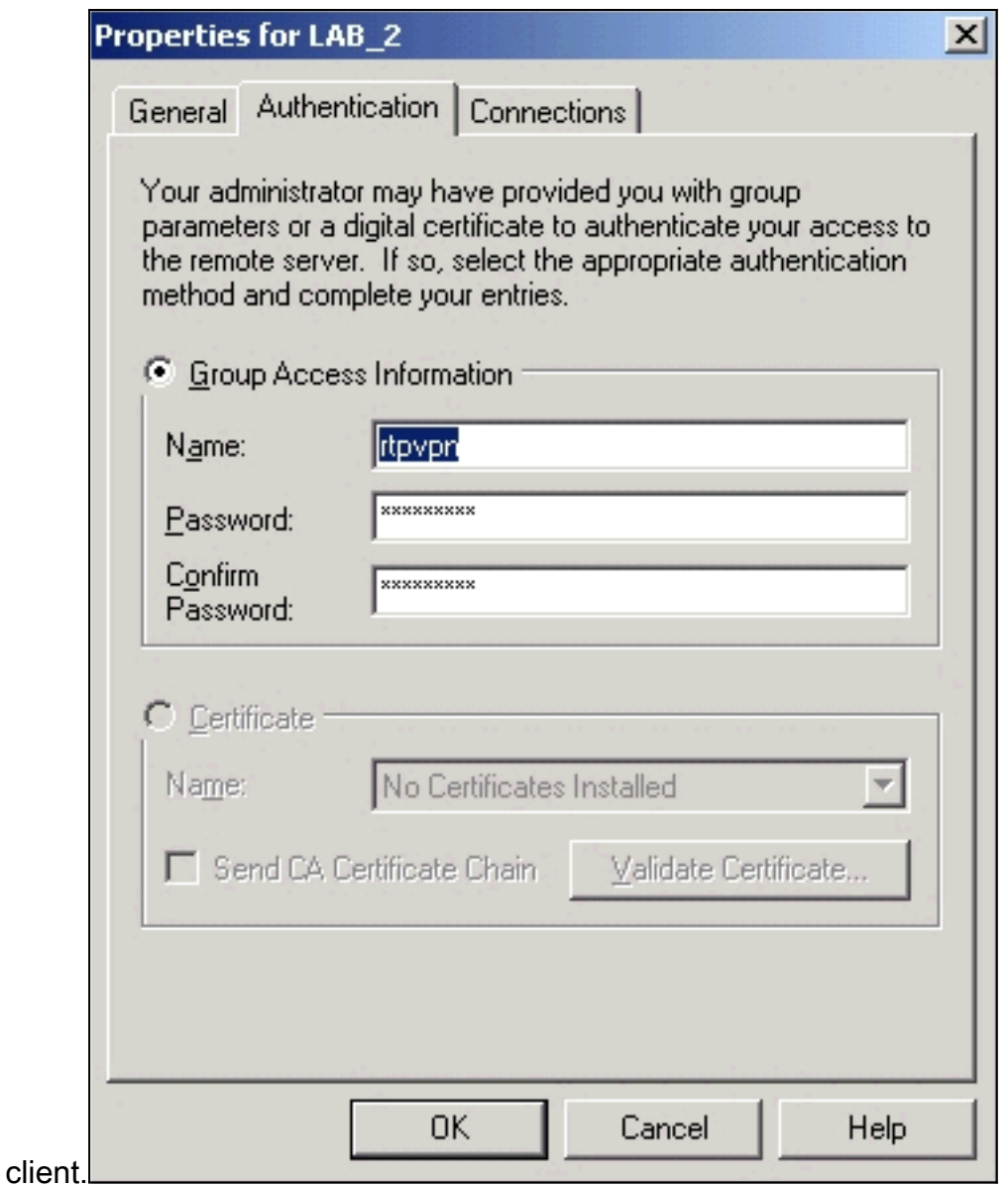

# <span id="page-4-0"></span>Controleer de verbindingen in VPN 3000 Concentrator

Het gebied Monitoring > Sessies op de VPN 3000 Concentrator verifieert de verbinding van gebruikers met dezelfde groep voor IPSec over TCP en IPSec over UDP.

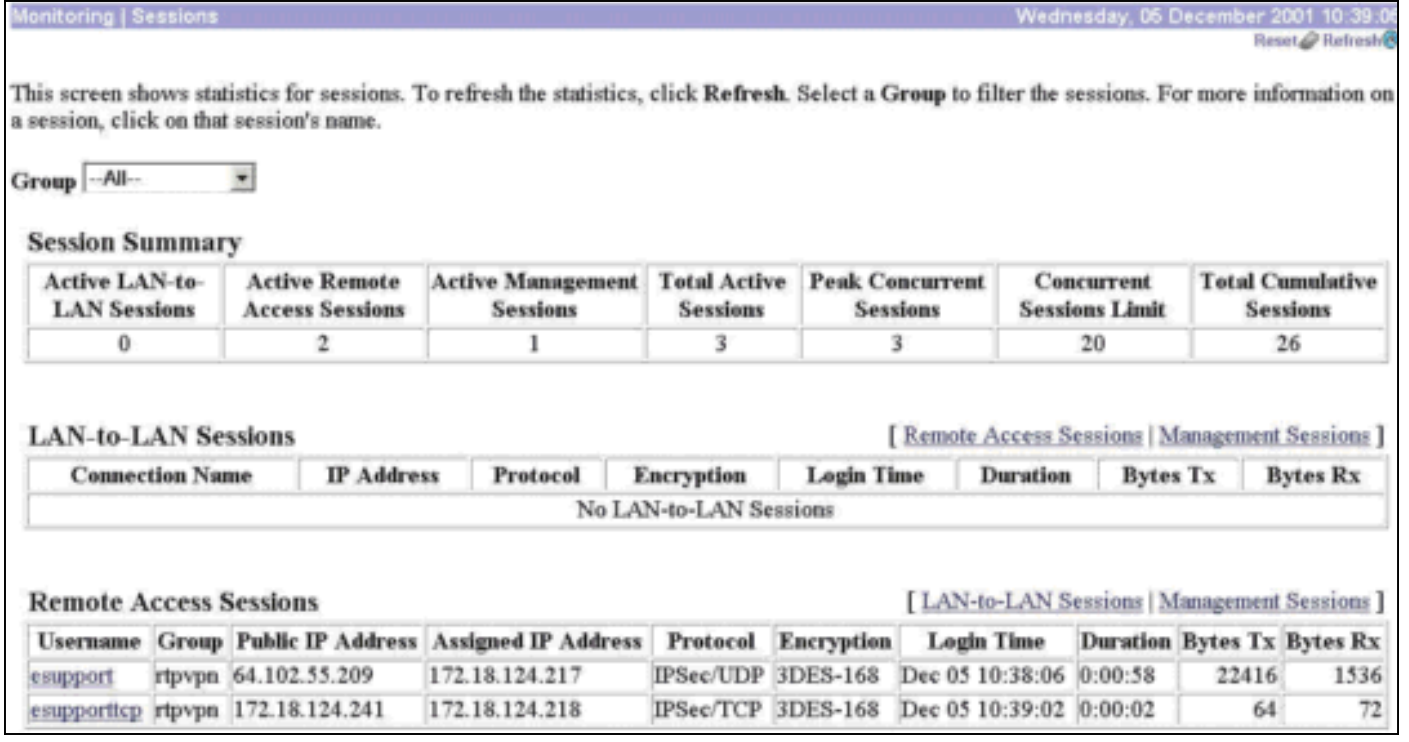

### <span id="page-5-0"></span>Problemen oplossen

Deze sectie bevat informatie waarmee u problemen met de configuratie kunt oplossen.

#### <span id="page-5-1"></span>Opdrachten voor troubleshooting

Bepaalde opdrachten met show worden ondersteund door de tool [Output Interpreter \(alleen voor](https://www.cisco.com/cgi-bin/Support/OutputInterpreter/home.pl) [geregistreerde klanten\). Hiermee kunt u een analyse van de output van opdrachten met](//tools.cisco.com/RPF/register/register.do) show genereren.

Opmerking: Voordat u debug-opdrachten afgeeft, raadpleegt u [Belangrijke informatie over debug](//www.cisco.com/en/US/tech/tk801/tk379/technologies_tech_note09186a008017874c.shtml)[opdrachten](//www.cisco.com/en/US/tech/tk801/tk379/technologies_tech_note09186a008017874c.shtml).

Debugs inschakelen voor AUTH, AUTHDBG, AUTHDECODE, IKE, IKEDBG, IKEDECODE, IPSEC, IPSECDBG, IPSECDECODE voor niveaus 1 t/m 13 onder Configuration > System > Evenementen > Classes

1203 12/05/2001 11:40:54.220 SEV=9 IKEDBG/0 RPT=5347 172.18.124.241 Group [rtpvpn] User [esupporttcp] processing SA payload 1204 12/05/2001 11:40:54.220 SEV=8 IKEDECODE/0 RPT=5035 172.18.124.241 SA Payload Decode : DOI : IPSEC (1) Situation : Identity Only (1) Length : 696 1207 12/05/2001 11:40:54.220 SEV=8 IKEDECODE/0 RPT=5036 172.18.124.241 Proposal Decode: Proposal # : 1 Protocol ID : ESP (3) #of Transforms: 1 Spi : 98 79 D2 38

```
Length : 40
1211 12/05/2001 11:40:54.220 SEV=8 IKEDECODE/0 RPT=5037 172.18.124.241
Transform # 1 Decode for Proposal # 1:
Transform # : 1
Transform ID : Triple-DES (3)
Length : 28
1213 12/05/2001 11:40:54.220 SEV=8 IKEDECODE/0 RPT=5038 172.18.124.241
Phase 2 SA Attribute Decode for Transform # 1:
HMAC Algorithm: MD5 (1)
Encapsulation : Tunnel (1)
Life Time : 2147483 seconds
1216 12/05/2001 11:40:54.220 SEV=8 IKEDECODE/0 RPT=5039 172.18.124.241
Proposal Decode:
Proposal # : 1
Protocol ID : IPCOMP (4)
#of Transforms: 1
Spi : 5D 82
Length : 34
1220 12/05/2001 11:40:54.220 SEV=8 IKEDECODE/0 RPT=5040 172.18.124.241
Transform # 1 Decode for Proposal # 1:
Transform # : 1
Transform ID : LZS (3)
Length : 24
1222 12/05/2001 11:40:54.220 SEV=8 IKEDECODE/0 RPT=5041 172.18.124.241
Phase 2 SA Attribute Decode for Transform # 1:
Encapsulation : Tunnel (1)
Life Time : 2147483 seconds
1224 12/05/2001 11:40:54.220 SEV=8 IKEDECODE/0 RPT=5042 172.18.124.241
Proposal Decode:
Proposal # : 2
Protocol ID : ESP (3)
#of Transforms: 1
Spi : 98 79 D2 38
Length : 40
1228 12/05/2001 11:40:54.220 SEV=8 IKEDECODE/0 RPT=5043 172.18.124.241
Transform # 1 Decode for Proposal # 2:
Transform # : 1
Transform ID : Triple-DES (3)
Length : 28
1230 12/05/2001 11:40:54.220 SEV=8 IKEDECODE/0 RPT=5044 172.18.124.241
Phase 2 SA Attribute Decode for Transform # 1:
HMAC Algorithm: SHA (2)
Encapsulation : Tunnel (1)
Life Time : 2147483 seconds
1233 12/05/2001 11:40:54.220 SEV=8 IKEDECODE/0 RPT=5045 172.18.124.241
Proposal Decode:
Proposal # : 2
Protocol ID : IPCOMP (4)
#of Transforms: 1
Spi : D8 44
Length : 34
1237 12/05/2001 11:40:54.220 SEV=8 IKEDECODE/0 RPT=5046 172.18.124.241
Transform # 1 Decode for Proposal # 2:
Transform # : 1
```
Transform ID : LZS (3) Length : 24 1239 12/05/2001 11:40:54.220 SEV=8 IKEDECODE/0 RPT=5047 172.18.124.241 Phase 2 SA Attribute Decode for Transform # 1: Encapsulation : Tunnel (1) Life Time : 2147483 seconds 1241 12/05/2001 11:40:54.220 SEV=8 IKEDECODE/0 RPT=5048 172.18.124.241 Proposal Decode: Proposal # : 3 Protocol ID : ESP (3) #of Transforms: 1 Spi : 98 79 D2 38 Length : 40 1245 12/05/2001 11:40:54.220 SEV=8 IKEDECODE/0 RPT=5049 172.18.124.241 Transform # 1 Decode for Proposal # 3: Transform # : 1 Transform ID : Triple-DES (3) Length : 28 1247 12/05/2001 11:40:54.220 SEV=8 IKEDECODE/0 RPT=5050 172.18.124.241 Phase 2 SA Attribute Decode for Transform # 1: HMAC Algorithm: MD5 (1) Encapsulation : Tunnel (1) Life Time : 2147483 seconds 1250 12/05/2001 11:40:54.220 SEV=8 IKEDECODE/0 RPT=5051 172.18.124.241 Proposal Decode: Proposal # : 4 Protocol ID : ESP (3) #of Transforms: 1 Spi : 98 79 D2 38 Length : 40 1254 12/05/2001 11:40:54.220 SEV=8 IKEDECODE/0 RPT=5052 172.18.124.241 Transform # 1 Decode for Proposal # 4: Transform # : 1 Transform ID : Triple-DES (3) Length : 28 1256 12/05/2001 11:40:54.220 SEV=8 IKEDECODE/0 RPT=5053 172.18.124.241 Phase 2 SA Attribute Decode for Transform # 1: HMAC Algorithm: SHA (2) Encapsulation : Tunnel (1) Life Time : 2147483 seconds 1259 12/05/2001 11:40:54.220 SEV=8 IKEDECODE/0 RPT=5054 172.18.124.241 Proposal Decode: Proposal # : 5 Protocol ID : ESP (3) #of Transforms: 1 Spi : 98 79 D2 38 Length : 40 1263 12/05/2001 11:40:54.220 SEV=8 IKEDECODE/0 RPT=5055 172.18.124.241 Transform # 1 Decode for Proposal # 5: Transform # : 1 Transform ID : DES-CBC (2) Length : 28 1265 12/05/2001 11:40:54.220 SEV=8 IKEDECODE/0 RPT=5056 172.18.124.241 Phase 2 SA Attribute Decode for Transform # 1:

HMAC Algorithm: MD5 (1) Encapsulation : Tunnel (1) Life Time : 2147483 seconds 1268 12/05/2001 11:40:54.220 SEV=8 IKEDECODE/0 RPT=5057 172.18.124.241 Proposal Decode: Proposal # : 5 Protocol ID : IPCOMP (4) #of Transforms: 1 Spi : 80 07 Length : 34 1272 12/05/2001 11:40:54.220 SEV=8 IKEDECODE/0 RPT=5058 172.18.124.241 Transform # 1 Decode for Proposal # 5: Transform # : 1 Transform ID : LZS (3) Length : 24 1274 12/05/2001 11:40:54.220 SEV=8 IKEDECODE/0 RPT=5059 172.18.124.241 Phase 2 SA Attribute Decode for Transform # 1: Encapsulation : Tunnel (1) Life Time : 2147483 seconds 1276 12/05/2001 11:40:54.220 SEV=8 IKEDECODE/0 RPT=5060 172.18.124.241 Proposal Decode: Proposal # : 6 Protocol ID : ESP (3) #of Transforms: 1 Spi : 98 79 D2 38 Length : 40 1280 12/05/2001 11:40:54.220 SEV=8 IKEDECODE/0 RPT=5061 172.18.124.241 Transform # 1 Decode for Proposal # 6: Transform # : 1 Transform ID : DES-CBC (2) Length : 28 1282 12/05/2001 11:40:54.220 SEV=8 IKEDECODE/0 RPT=5062 172.18.124.241 Phase 2 SA Attribute Decode for Transform # 1: HMAC Algorithm: SHA (2) Encapsulation : Tunnel (1) Life Time : 2147483 seconds 1285 12/05/2001 11:40:54.220 SEV=8 IKEDECODE/0 RPT=5063 172.18.124.241 Proposal Decode: Proposal # : 6 Protocol ID : IPCOMP (4) #of Transforms: 1 Spi : 1A D4 Length : 34 1289 12/05/2001 11:40:54.220 SEV=8 IKEDECODE/0 RPT=5064 172.18.124.241 Transform # 1 Decode for Proposal # 6: Transform # : 1 Transform ID : LZS (3) Length : 24 1291 12/05/2001 11:40:54.220 SEV=8 IKEDECODE/0 RPT=5065 172.18.124.241 Phase 2 SA Attribute Decode for Transform # 1: Encapsulation : Tunnel (1) Life Time : 2147483 seconds 1293 12/05/2001 11:40:54.220 SEV=8 IKEDECODE/0 RPT=5066 172.18.124.241 Proposal Decode:

Proposal # : 7 Protocol ID : ESP (3) #of Transforms: 1 Spi : 98 79 D2 38 Length : 40 1297 12/05/2001 11:40:54.220 SEV=8 IKEDECODE/0 RPT=5067 172.18.124.241 Transform # 1 Decode for Proposal # 7: Transform # : 1 Transform ID : DES-CBC (2) Length : 28 1299 12/05/2001 11:40:54.220 SEV=8 IKEDECODE/0 RPT=5068 172.18.124.241 Phase 2 SA Attribute Decode for Transform # 1: HMAC Algorithm: MD5 (1) Encapsulation : Tunnel (1) Life Time : 2147483 seconds 1302 12/05/2001 11:40:54.220 SEV=8 IKEDECODE/0 RPT=5069 172.18.124.241 Proposal Decode: Proposal # : 8 Protocol ID : ESP (3) #of Transforms: 1 Spi : 98 79 D2 38 Length : 40 1306 12/05/2001 11:40:54.220 SEV=8 IKEDECODE/0 RPT=5070 172.18.124.241 Transform # 1 Decode for Proposal # 8: Transform # : 1 Transform ID : DES-CBC (2) Length : 28 1308 12/05/2001 11:40:54.220 SEV=8 IKEDECODE/0 RPT=5071 172.18.124.241 Phase 2 SA Attribute Decode for Transform # 1: HMAC Algorithm: SHA (2) Encapsulation : Tunnel (1) Life Time : 2147483 seconds 1311 12/05/2001 11:40:54.220 SEV=8 IKEDECODE/0 RPT=5072 172.18.124.241 Proposal Decode: Proposal # : 9 Protocol ID : ESP (3) #of Transforms: 1 Spi : 98 79 D2 38 Length : 40 1315 12/05/2001 11:40:54.220 SEV=8 IKEDECODE/0 RPT=5073 172.18.124.241 Transform # 1 Decode for Proposal # 9: Transform # : 1 Transform ID : NULL (11) Length : 28 1317 12/05/2001 11:40:54.220 SEV=8 IKEDECODE/0 RPT=5074 172.18.124.241 Phase 2 SA Attribute Decode for Transform # 1: HMAC Algorithm: MD5 (1) Encapsulation : Tunnel (1) Life Time : 2147483 seconds 1320 12/05/2001 11:40:54.220 SEV=8 IKEDECODE/0 RPT=5075 172.18.124.241 Proposal Decode: Proposal # : 9 Protocol ID : IPCOMP (4) #of Transforms: 1 Spi : 7B 9B

Length : 34 1324 12/05/2001 11:40:54.230 SEV=8 IKEDECODE/0 RPT=5076 172.18.124.241 Transform # 1 Decode for Proposal # 9: Transform # : 1 Transform ID : LZS (3) Length : 24 1326 12/05/2001 11:40:54.230 SEV=8 IKEDECODE/0 RPT=5077 172.18.124.241 Phase 2 SA Attribute Decode for Transform # 1: Encapsulation : Tunnel (1) Life Time : 2147483 seconds 1328 12/05/2001 11:40:54.230 SEV=8 IKEDECODE/0 RPT=5078 172.18.124.241 Proposal Decode: Proposal # : 10 Protocol ID : ESP (3) #of Transforms: 1 Spi : 98 79 D2 38 Length : 40 1332 12/05/2001 11:40:54.230 SEV=8 IKEDECODE/0 RPT=5079 172.18.124.241 Transform # 1 Decode for Proposal # 10: Transform # : 1 Transform ID : NULL (11) Length : 28 1334 12/05/2001 11:40:54.230 SEV=8 IKEDECODE/0 RPT=5080 172.18.124.241 Phase 2 SA Attribute Decode for Transform # 1: HMAC Algorithm: SHA (2) Encapsulation : Tunnel (1) Life Time : 2147483 seconds 1337 12/05/2001 11:40:54.230 SEV=8 IKEDECODE/0 RPT=5081 172.18.124.241 Proposal Decode: Proposal # : 10 Protocol ID : IPCOMP (4) #of Transforms: 1 Spi : 79 45 Length : 34 1341 12/05/2001 11:40:54.230 SEV=8 IKEDECODE/0 RPT=5082 172.18.124.241 Transform # 1 Decode for Proposal # 10: Transform # : 1 Transform ID : LZS (3) Length : 24 1343 12/05/2001 11:40:54.230 SEV=8 IKEDECODE/0 RPT=5083 172.18.124.241 Phase 2 SA Attribute Decode for Transform # 1: Encapsulation : Tunnel (1) Life Time : 2147483 seconds 1345 12/05/2001 11:40:54.230 SEV=8 IKEDECODE/0 RPT=5084 172.18.124.241 Proposal Decode: Proposal # : 11 Protocol ID : ESP (3) #of Transforms: 1 Spi : 98 79 D2 38 Length : 40 1349 12/05/2001 11:40:54.230 SEV=8 IKEDECODE/0 RPT=5085 172.18.124.241 Transform # 1 Decode for Proposal # 11: Transform # : 1 Transform ID : NULL (11)

Length : 28 1351 12/05/2001 11:40:54.230 SEV=8 IKEDECODE/0 RPT=5086 172.18.124.241 Phase 2 SA Attribute Decode for Transform # 1: HMAC Algorithm: MD5 (1) Encapsulation : Tunnel (1) Life Time : 2147483 seconds 1354 12/05/2001 11:40:54.230 SEV=8 IKEDECODE/0 RPT=5087 172.18.124.241 Proposal Decode: Proposal # : 12 Protocol ID : ESP (3) #of Transforms: 1 Spi : 98 79 D2 38 Length : 40 1358 12/05/2001 11:40:54.230 SEV=8 IKEDECODE/0 RPT=5088 172.18.124.241 Transform # 1 Decode for Proposal # 12: Transform # : 1 Transform ID : NULL (11) Length : 28 1360 12/05/2001 11:40:54.230 SEV=8 IKEDECODE/0 RPT=5089 172.18.124.241 Phase 2 SA Attribute Decode for Transform # 1: HMAC Algorithm: SHA (2) Encapsulation : Tunnel (1) Life Time : 2147483 seconds 1363 12/05/2001 11:40:54.230 SEV=9 IKEDBG/1 RPT=666 172.18.124.241 Group [rtpvpn] User [esupporttcp] processing nonce payload 1364 12/05/2001 11:40:54.230 SEV=9 IKEDBG/1 RPT=667 172.18.124.241 Group [rtpvpn] User [esupporttcp] Processing ID 1365 12/05/2001 11:40:54.230 SEV=12 IKEDECODE/11 RPT=115 ID\_IPV4\_ADDR ID received 172.18.124.217 1366 12/05/2001 11:40:54.230 SEV=5 IKE/25 RPT=58 172.18.124.241 Group [rtpvpn] User [esupporttcp] Received remote Proxy Host data in ID Payload: Address 172.18.124.217, Protocol 0, Port 0 1369 12/05/2001 11:40:54.230 SEV=9 IKEDBG/1 RPT=668 172.18.124.241 Group [rtpvpn] User [esupporttcp] Processing ID 1370 12/05/2001 11:40:54.230 SEV=12 IKEDECODE/11 RPT=116 ID\_IPV4\_ADDR\_SUBNET ID received 0.0.0.0 0.0.0.0 1371 12/05/2001 11:40:54.230 SEV=5 IKE/34 RPT=36 172.18.124.241 Group [rtpvpn] User [esupporttcp] Received local IP Proxy Subnet data in ID Payload: Address 0.0.0.0, Mask 0.0.0.0, Protocol 0, Port 0 1374 12/05/2001 11:40:54.230 SEV=5 IKE/66 RPT=58 172.18.124.241 Group [rtpvpn] User [esupporttcp] IKE Remote Peer configured for SA: ESP-3DES-MD5

1376 12/05/2001 11:40:54.230 SEV=9 IKEDBG/0 RPT=5348 172.18.124.241

Group [rtpvpn] User [esupporttcp] processing IPSEC SA 1377 12/05/2001 11:40:54.230 SEV=12 IKEDECODE/0 RPT=5090 IKE Decode of received SA attributes follows: 0000: 80050001 80040001 80010001 00020004 ................ 0010: 0020C49B . .. 1380 12/05/2001 11:40:54.230 SEV=12 IKEDECODE/0 RPT=5091 IKE Decode of received SA attributes follows: 0000: 80050002 80040001 80010001 00020004 ............... 0010: 0020C49B . .. 1383 12/05/2001 11:40:54.230 SEV=8 IKEDBG/0 RPT=5349 Proposal # 2, Transform # 1, Type ESP, Id Triple-DES Parsing received transform: Phase 2 failure: Mismatched attr types for class HMAC Algorithm: Rcv'd: SHA Cfg'd: MD5 1387 12/05/2001 11:40:54.230 SEV=12 IKEDECODE/0 RPT=5092 IKE Decode of received SA attributes follows: 0000: 80050001 80040001 80010001 00020004 ................ 0010: 0020C49B . .. 1390 12/05/2001 11:40:54.230 SEV=7 IKEDBG/27 RPT=58 172.18.124.241 Group [rtpvpn] User [esupporttcp] IPSec SA Proposal # 3, Transform # 1 acceptable 1392 12/05/2001 11:40:54.230 SEV=7 IKEDBG/0 RPT=5350 172.18.124.241 Group [rtpvpn] User [esupporttcp] IKE: requesting SPI! 1393 12/05/2001 11:40:54.230 SEV=9 IPSECDBG/6 RPT=282 IPSEC key message parse - msgtype 6, len 200, vers 1, pid 00000000, seq 58, err 0, type 2, mode 0, state 32, label 0, pad 0, spi 00000000, encrKeyLen 0, hashKeyLen 0, ivlen 0, alg 0, hmacAlg 0, lifetype 0, lifetime1 707832, lifetime2 0, dsId 300 1397 12/05/2001 11:40:54.230 SEV=9 IPSECDBG/1 RPT=1062 Processing KEY\_GETSPI msg! 1398 12/05/2001 11:40:54.230 SEV=7 IPSECDBG/13 RPT=58 Reserved SPI 1889854019 1399 12/05/2001 11:40:54.230 SEV=8 IKEDBG/6 RPT=58 IKE got SPI from key engine: SPI = 0x70a4e243 1400 12/05/2001 11:40:54.230 SEV=9 IKEDBG/0 RPT=5351 172.18.124.241 Group [rtpvpn] User [esupporttcp] oakley constucting quick mode 1401 12/05/2001 11:40:54.230 SEV=9 IKEDBG/0 RPT=5352 172.18.124.241 Group [rtpvpn] User [esupporttcp] constructing blank hash 1402 12/05/2001 11:40:54.230 SEV=9 IKEDBG/0 RPT=5353 172.18.124.241 Group [rtpvpn] User [esupporttcp] constructing ISA\_SA for ipsec 1403 12/05/2001 11:40:54.230 SEV=9 IKEDBG/1 RPT=669 172.18.124.241 Group [rtpvpn] User [esupporttcp] constructing ipsec nonce payload

1404 12/05/2001 11:40:54.230 SEV=9 IKEDBG/1 RPT=670 172.18.124.241 Group [rtpvpn] User [esupporttcp] constructing proxy ID 1405 12/05/2001 11:40:54.230 SEV=7 IKEDBG/0 RPT=5354 172.18.124.241 Group [rtpvpn] User [esupporttcp] Transmitting Proxy Id: Remote host: 172.18.124.217 Protocol 0 Port 0 Local subnet: 0.0.0.0 mask 0.0.0.0 Protocol 0 Port 0 1409 12/05/2001 11:40:54.230 SEV=9 IKEDBG/0 RPT=5355 172.18.124.241 Group [rtpvpn] User [esupporttcp] constructing qm hash 1410 12/05/2001 11:40:54.240 SEV=12 IKEDECODE/5 RPT=58 IKE Responder sending 2nd QM pkt: msg id = f2a6ce35 1411 12/05/2001 11:40:54.240 SEV=8 IKEDBG/0 RPT=5356 172.18.124.241 SENDING Message (msgid=f2a6ce35) with payloads : HDR + HASH (8) + SA (1) + NONCE (10) + ID (5) + ID (5) + NONE (0) ... total length : 152 1414 12/05/2001 11:40:54.250 SEV=8 IKEDECODE/0 RPT=5093 172.18.124.241 ISAKMP HEADER : ( Version 1.0 ) Initiator Cookie(8): E7 AC CD 06 A6 74 A7 1A Responder Cookie(8): 98 3B 37 97 CA 06 BC 18 Next Payload : HASH (8) Exchange Type : Oakley Quick Mode Flags : 1 (ENCRYPT ) Message ID : f2a6ce35 Length : 52 1421 12/05/2001 11:40:54.250 SEV=8 IKEDBG/0 RPT=5357 172.18.124.241 RECEIVED Message (msgid=f2a6ce35) with payloads : HDR + HASH (8) + NONE (0) ... total length : 48 1423 12/05/2001 11:40:54.250 SEV=9 IKEDBG/0 RPT=5358 172.18.124.241 Group [rtpvpn] User [esupporttcp] processing hash 1424 12/05/2001 11:40:54.250 SEV=9 IKEDBG/0 RPT=5359 172.18.124.241 Group [rtpvpn] User [esupporttcp] loading all IPSEC SAs 1425 12/05/2001 11:40:54.250 SEV=9 IKEDBG/1 RPT=671 172.18.124.241 Group [rtpvpn] User [esupporttcp] Generating Quick Mode Key! 1426 12/05/2001 11:40:54.260 SEV=9 IKEDBG/1 RPT=672 172.18.124.241 Group [rtpvpn] User [esupporttcp] Generating Quick Mode Key! 1427 12/05/2001 11:40:54.260 SEV=7 IKEDBG/0 RPT=5360 172.18.124.241 Group [rtpvpn] User [esupporttcp] Loading subnet: Dst: 0.0.0.0 mask: 0.0.0.0 Src: 172.18.124.217 1429 12/05/2001 11:40:54.260 SEV=4 IKE/49 RPT=58 172.18.124.241 Group [rtpvpn] User [esupporttcp] Security negotiation complete for User (esupporttcp)

Responder, Inbound SPI = 0x70a4e243, Outbound SPI = 0x9879d238

1432 12/05/2001 11:40:54.260 SEV=9 IPSECDBG/6 RPT=283 IPSEC key message parse - msgtype 1, len 620, vers 1, pid 00000000, seq 0, err 0, type 2, mode 1, state 64, label 0, pad 0, spi 9879d238, encrKeyLen 24, hashKeyLen 16, ivlen 8, alg 2, hmacAlg 3, lifetype 0, lifetime1 707832, lifetime2 0, dsId 0 1436 12/05/2001 11:40:54.260 SEV=9 IPSECDBG/1 RPT=1063 Processing KEY\_ADD msg! 1437 12/05/2001 11:40:54.260 SEV=9 IPSECDBG/1 RPT=1064 key\_msghdr2secassoc(): Enter 1438 12/05/2001 11:40:54.260 SEV=7 IPSECDBG/1 RPT=1065 No USER filter configured 1439 12/05/2001 11:40:54.260 SEV=9 IPSECDBG/1 RPT=1066 KeyProcessAdd: Enter 1440 12/05/2001 11:40:54.260 SEV=8 IPSECDBG/1 RPT=1067 KeyProcessAdd: Adding outbound SA 1441 12/05/2001 11:40:54.260 SEV=8 IPSECDBG/1 RPT=1068 KeyProcessAdd: src 0.0.0.0 mask 255.255.255.255, dst 172.18.124.217 mask 0.0.0.0 1442 12/05/2001 11:40:54.260 SEV=8 IPSECDBG/1 RPT=1069 KeyProcessAdd: FilterIpsecAddIkeSa success 1443 12/05/2001 11:40:54.260 SEV=9 IPSECDBG/6 RPT=284 IPSEC key message parse - msgtype 3, len 334, vers 1, pid 00000000, seq 0, err 0, type 2, mode 1, state 32, label 0, pad 0, spi 70a4e243, encrKeyLen 24, hashKeyLen 16, ivlen 8, alg 2, hmacAlg 3, lifetype 0, lifetime1 707832, lifetime2 0, dsId 0 1447 12/05/2001 11:40:54.260 SEV=9 IPSECDBG/1 RPT=1070 Processing KEY\_UPDATE msg! 1448 12/05/2001 11:40:54.260 SEV=9 IPSECDBG/1 RPT=1071 Update inbound SA addresses 1449 12/05/2001 11:40:54.260 SEV=9 IPSECDBG/1 RPT=1072 key\_msghdr2secassoc(): Enter 1450 12/05/2001 11:40:54.260 SEV=7 IPSECDBG/1 RPT=1073 No USER filter configured 1451 12/05/2001 11:40:54.260 SEV=9 IPSECDBG/1 RPT=1074 KeyProcessUpdate: Enter 1452 12/05/2001 11:40:54.260 SEV=8 IPSECDBG/1 RPT=1075 KeyProcessUpdate: success

1453 12/05/2001 11:40:54.260 SEV=8 IKEDBG/7 RPT=58 IKE got a KEY\_ADD msg for SA: SPI = 0x9879d238

1454 12/05/2001 11:40:54.260 SEV=8 IKEDBG/0 RPT=5361 pitcher: rcv KEY\_UPDATE, spi 0x70a4e243

1455 12/05/2001 11:40:54.260 SEV=4 IKE/120 RPT=58 172.18.124.241 Group [rtpvpn] User [esupporttcp] PHASE 2 COMPLETED (msgid=f2a6ce35)

1456 12/05/2001 11:40:55.120 SEV=7 IPSECDBG/1 RPT=1076

1457 12/05/2001 11:40:55.120 SEV=8 IKEDBG/0 RPT=5362 pitcher: recv KEY\_SA\_ACTIVE spi 0x709e5f39

1458 12/05/2001 11:40:55.120 SEV=8 IKEDBG/0 RPT=5363 KEY\_SA\_ACTIVE no old rekey centry found with new spi 0x709e5f39, mess\_id 0x0

### <span id="page-15-0"></span>Gerelateerde informatie

- [Ondersteuning van Cisco VPN 3000 Series Concentrator-pagina](//www.cisco.com/en/US/products/hw/vpndevc/ps2284/tsd_products_support_eol_series_home.html?referring_site=bodynav)
- [Cisco VPN-clientondersteuningspagina](//www.cisco.com/en/US/products/sw/secursw/ps2308/tsd_products_support_series_home.html?referring_site=bodynav)
- **[IPsec-ondersteuningspagina](//www.cisco.com/en/US/tech/tk583/tk372/tsd_technology_support_protocol_home.html?referring_site=bodynav)**
- [Technische ondersteuning en documentatie Cisco Systems](//www.cisco.com/cisco/web/support/index.html?referring_site=bodynav)